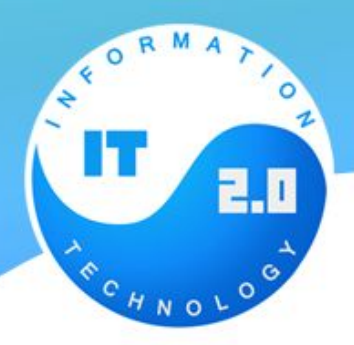

- **•.show() .hide()**
- •Мгновенно показывает/скрывает выбранные элементы, установив их cssсвойство display в none, не изменяя при этом их прозрачность и размеры.
- **•.show(duration,[callback]) .hide(duration,[callback])**

*duration* — продолжительность выполнения анимации (появления или скрытия). Может быть задана в миллисекундах (200 и 600 миллисекунд) Может быть задана строковым значением 'fast' или 'slow'. Если этот параметр не задан, анимация будет происходить мгновенно, элемент просто появится/исчезнет

*callback* — функция, заданная в качестве обработчика завершения анимации (появления или скрытия).

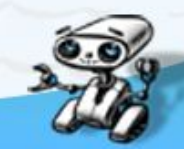

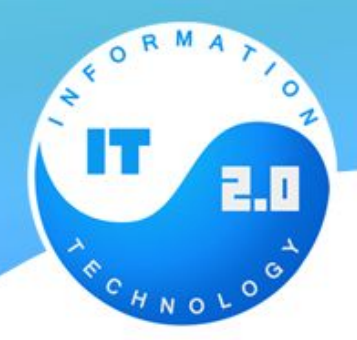

- **•.animate(properties, [duration], [easing], [callback])**
- •Выполняет заданную пользователем анимацию, с выбранными элементами. Анимация происходит за счет плавного изменения CSS-свойств у элементов.

```
$( 'div ' ) . animate(opacity: "hide",
    height: "hide"
5000;
```

```
$("#right").click(function(){
 $(".block").animate({'!left": "+=50px", "slow");\});
$("#left").click(function(){
 $(".block").animate({"left": "--50px"; "slow");\});
```
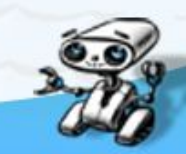

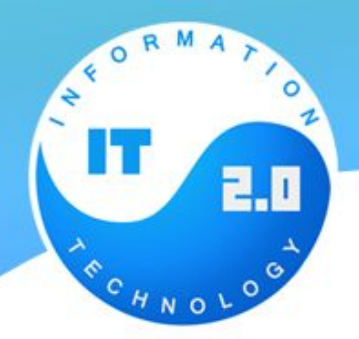

- **•.animate(properties, [duration], [easing], [callback])**
- •Выполняет заданную пользователем анимацию, с выбранными элементами. Анимация происходит за счет плавного изменения CSS-свойств у элементов.

\$("div").animate({left: "200px", top: "200px"}, 500);

- •Данная анимация одновременно применяется к свойству left, для которого задано значение 200px, и к свойству top со значением 200px, продолжительность анимации задана 500ms.
- Для элемента можно задавать относительное перемещение при каждом вызове анимации с помощью операторов +=, -=, \*=, /=, например,

\$("div").animate({left: "+=200", top: "-=200"}, 500); .

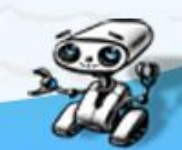

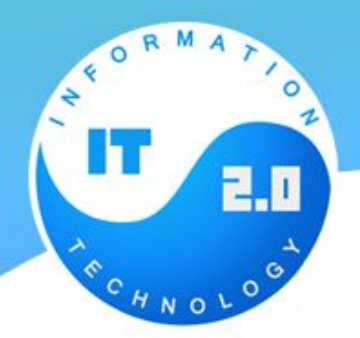

- **•. fadeIn(длительность, функция по завершении анимации)**
- •Выполняет заданную пользователем анимацию, с выбранными элементами. Анимация происходит за счет плавного изменения CSS-свойств у элементов.

\$("div").animate({left: "200px", top: "200px"}, 500);

- •Данная анимация одновременно применяется к свойству left, для которого задано значение 200px, и к свойству top со значением 200px, продолжительность анимации задана 500ms.
- Для элемента можно задавать относительное перемещение при каждом вызове анимации с помощью операторов +=, -=, \*=, /=, например,

\$("div").animate({left: "+=200", top: "-=200"}, 500); .

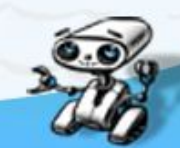

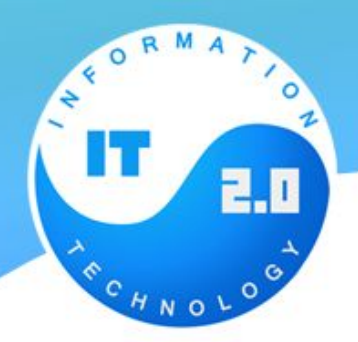

# **jQuery UI**

**•. jQuery UI** представляет собой группу плагинов jQuery облегчающих создание интерфейса веб-приложений.

#### **•Подключение jQuery UI**

- •Для того, чтобы воспользоваться возможностями плагинов jQuery UI их необходимо вначале подключить к странице, на которой они будут использоваться.
- •Существуют два варианта подключения jQuery UI:
- 1.Локальное подключение. Данный способ требует скачивание специального файла с официального сайта;
- 2.Удаленное подключение. Данный способ не требует скачивание файла, а вместо этого использует его удаленно (данная услуга предоставляется компанией Google).

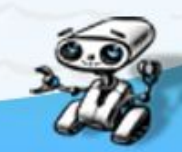

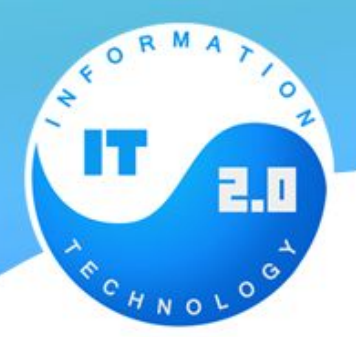

# **Виджеты jQuery UI**

jQuery UI предоставляет набор готовых виджетов предназначенных для создания пользовательского интерфейса веб-приложений.

Поведение виджетов может настраиваться с помощью передаваемых им опций.

Внешний вид виджетов может быть настроен:

- 1.С помощью выбора одной из стандартных тем доступных при скачивании библиотеки;
- 2.С помощью themeroller'a;
- 3.Вручную путем редактирования файла jquery-ui-1.8.12.custom.css. Общий вид создания виджетов jQuery UI выглядит примерно следующим образом:

Группировка элементов на странице особым образом (индивидуально для каждого виджета);

Применение к сгруппированным элементам специального метода, который превращает их в виджет.

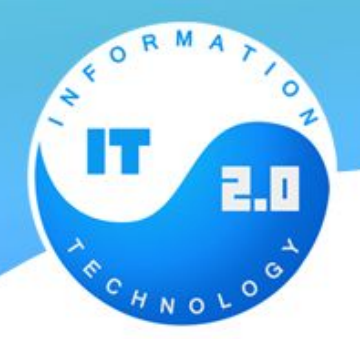

# **Виджет accordion**

- **•Виджет accordion** представляет собой группу объединенных выпадающих меню из которых только одно может быть отрыто одновременно.
- •Данный виджет используется для группировки информации на странице с целью экономии места.

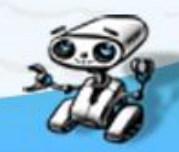

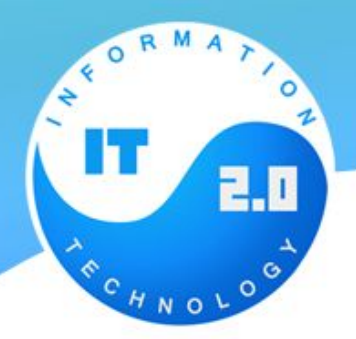

# **Виджет autocomplete**

- **•Виджет autocomplete** позволяет ускорить ввод данных в поле, отображая по мере введения определенные предположения. Выбрав одно из предположений пользователь может автоматически завершить ввод.
- •Предположения выводится в случае, если данные введенные пользователем совпадают со значением одного из элементов из списка данных.
- •Вы можете подключать к виджету как локальные (*т.е. определенные в скрипте на этой же странице*) так и удаленные списки (*т.е. находящиеся на удаленном сервере*).
- •Локальные списки удобны для хранения небольших наборов данных (*например список улиц города*), а удаленные списки подходят для хранения больших наборов данных (*например база данных всех городов мира*).

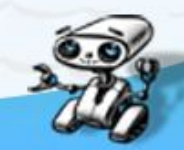

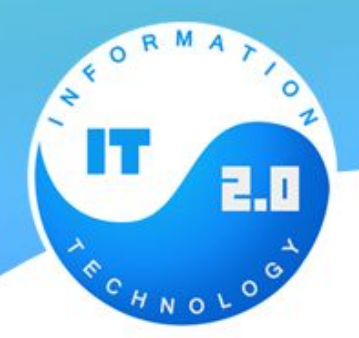

# **Виджет datepicker**

- •Виджет **datepicker** привязывает к текстовому полю интерактивный календарь, который отображается когда поле становится активным.
- •Если пользователь щелкнет на какую-либо дату в календаре она будет автоматически введена в текстовое поле как будто он ввел ее вручную.

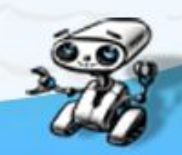

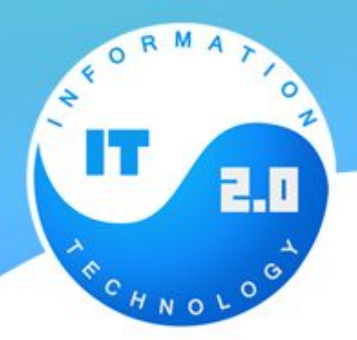

# **Оформление кнопок**

С помощью метода **button** Вы можете стилизовать:

1.обычные кнопки (определяемые тэгами button и input type='button')

2.кнопки отправления форм

- 3.радио кнопки
- 4.флажки
- 5.ссылки

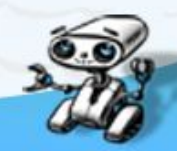

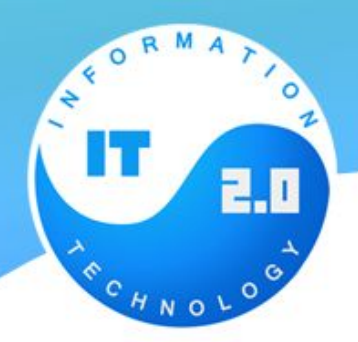

# **Виджет tabs**

Виджет **tabs** как и виджет accordion используется для группировки информации на странице с целью экономии места.

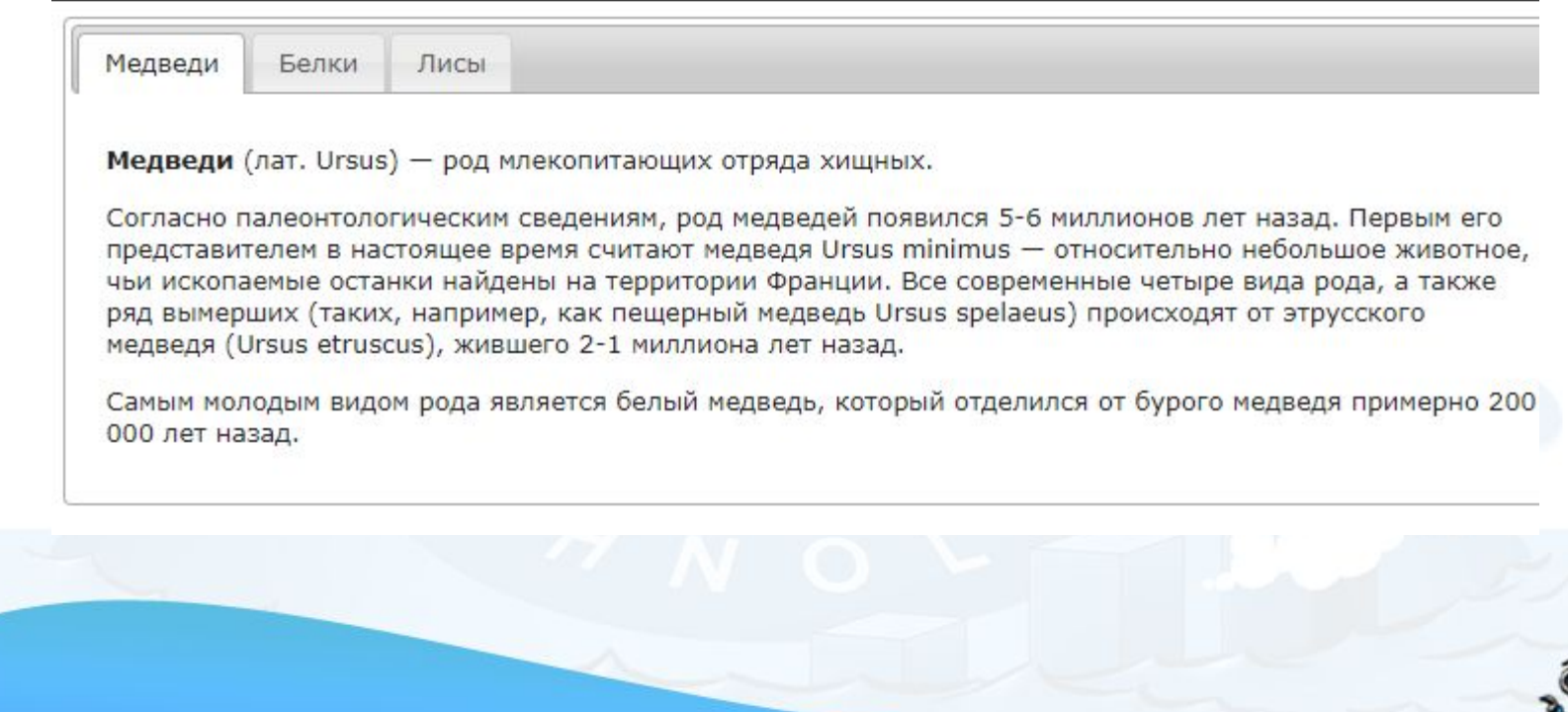

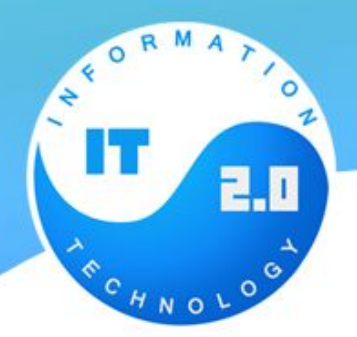

### **Диалоговые окна**

- •С помощью метода **dialog** Вы можете превратить выбранный элемент в **диалоговое окно**.
- •Диалоговое окно отображается поверх текста страницы и содержит заголовок и поле с содержимым.
- •Диалоговое окно можно перетаскивать, растягивать и закрывать с помощью иконки "х" в верхнем правом углу окна. Если содержимое превышает размеры диалогового окна, то полоса прокрутки будет автоматически отображена.

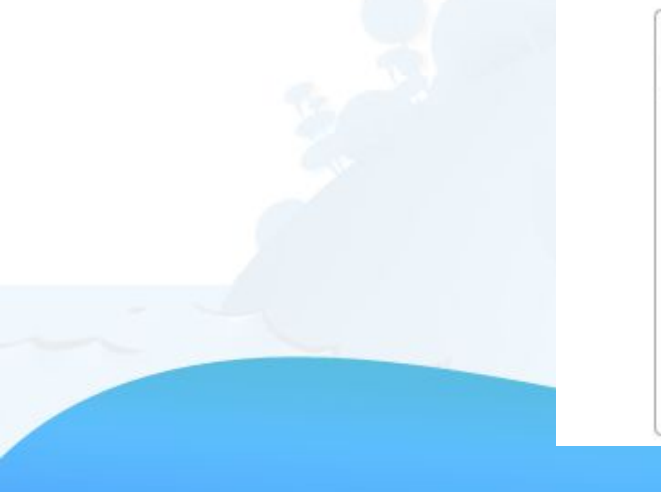

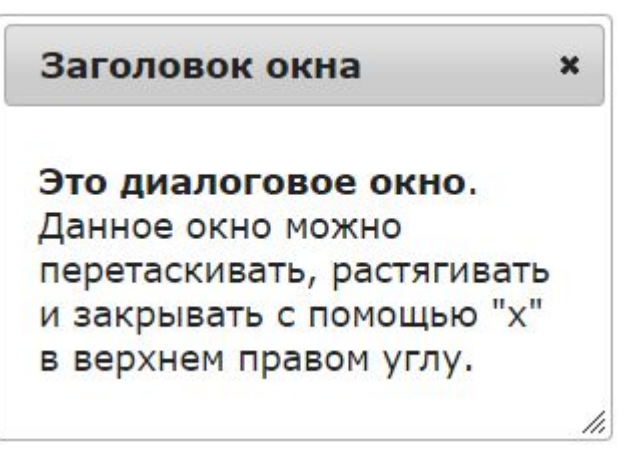

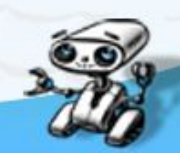

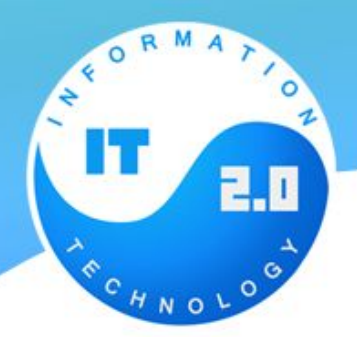

### **Диалоговые окна**

- •С помощью метода **dialog** Вы можете превратить выбранный элемент в **диалоговое окно**.
- •Диалоговое окно отображается поверх текста страницы и содержит заголовок и поле с содержимым.
- •Диалоговое окно можно перетаскивать, растягивать и закрывать с помощью иконки "х" в верхнем правом углу окна. Если содержимое превышает размеры диалогового окна, то полоса прокрутки будет автоматически отображена.

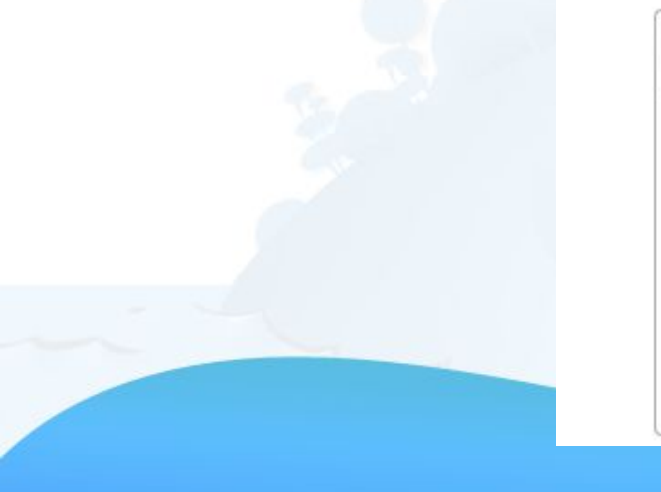

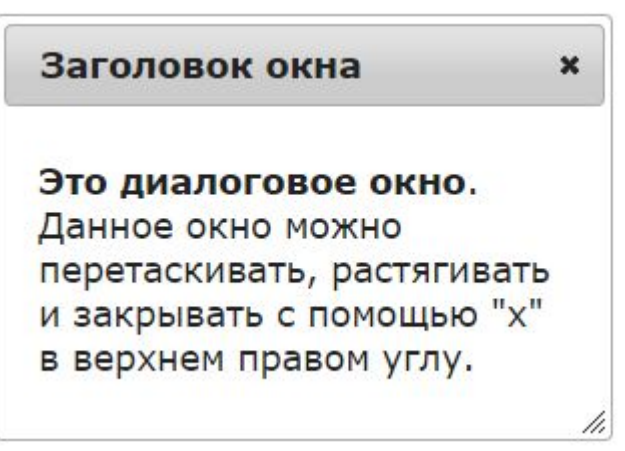

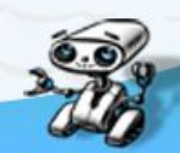

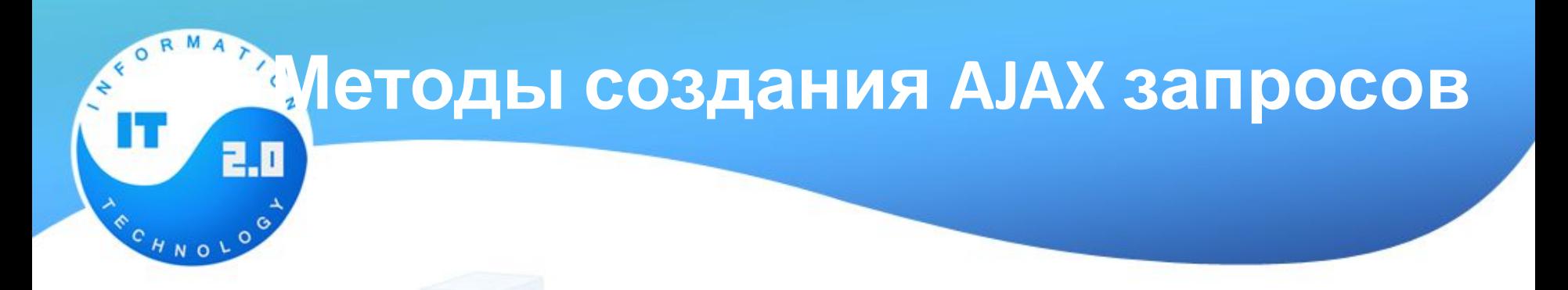

- •AJAX запросы это асинхронные запросы к серверу позволяющие обновлять только ту часть страницы, которая содержит новую информацию, без необходимости обновлять страницу целиком.
- •Использование AJAX запросов ускоряет загрузку страниц и снимает нагрузку с сервера.
- •Все существующие в jQuery методы для создания AJAX запросов перечислены в таблице ниже:

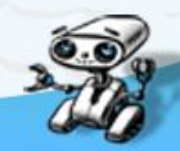

**Методы создания AJAX запросов**

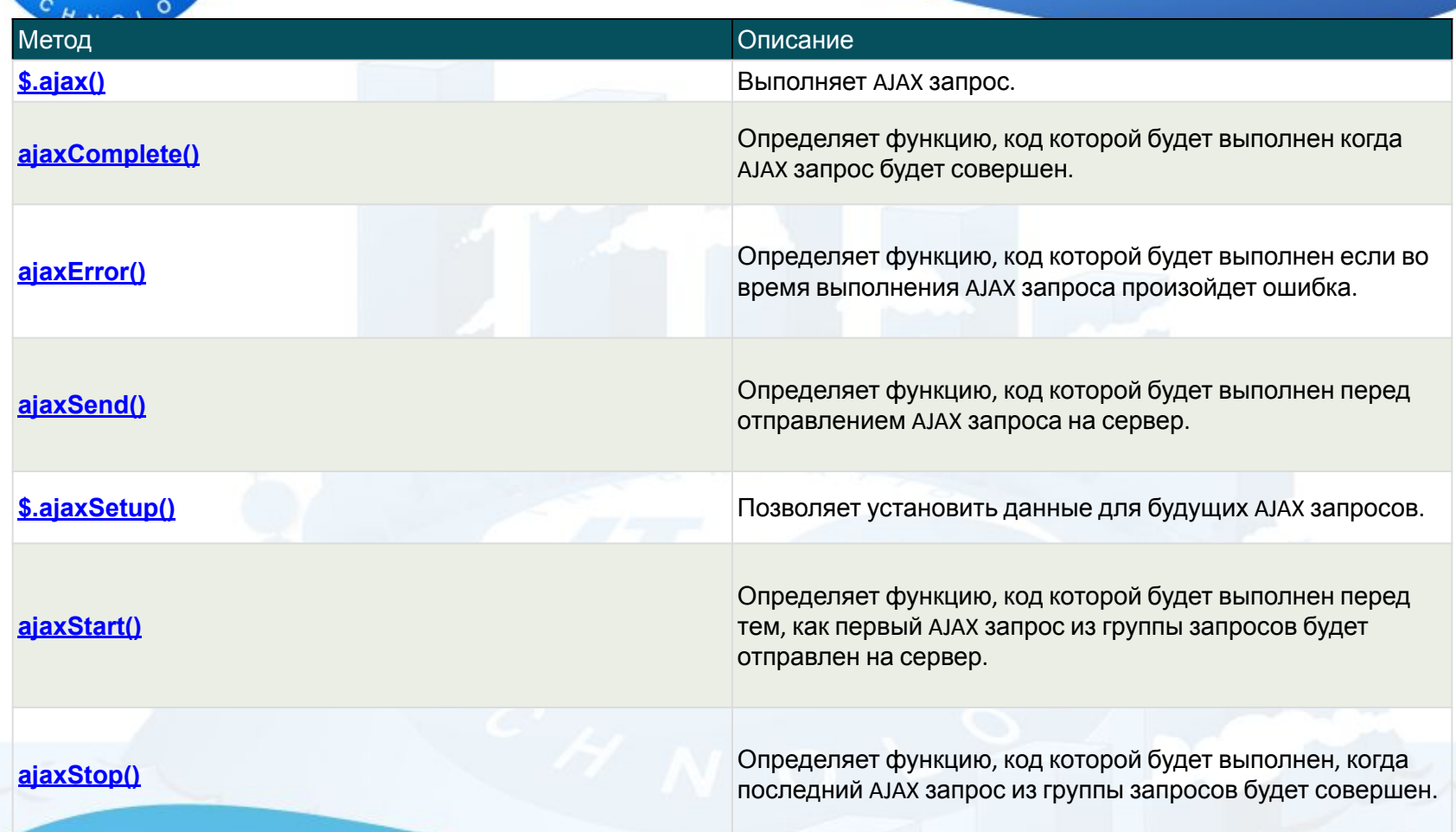

Н

2.0

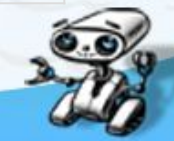

**Методы создания AJAX запросов**

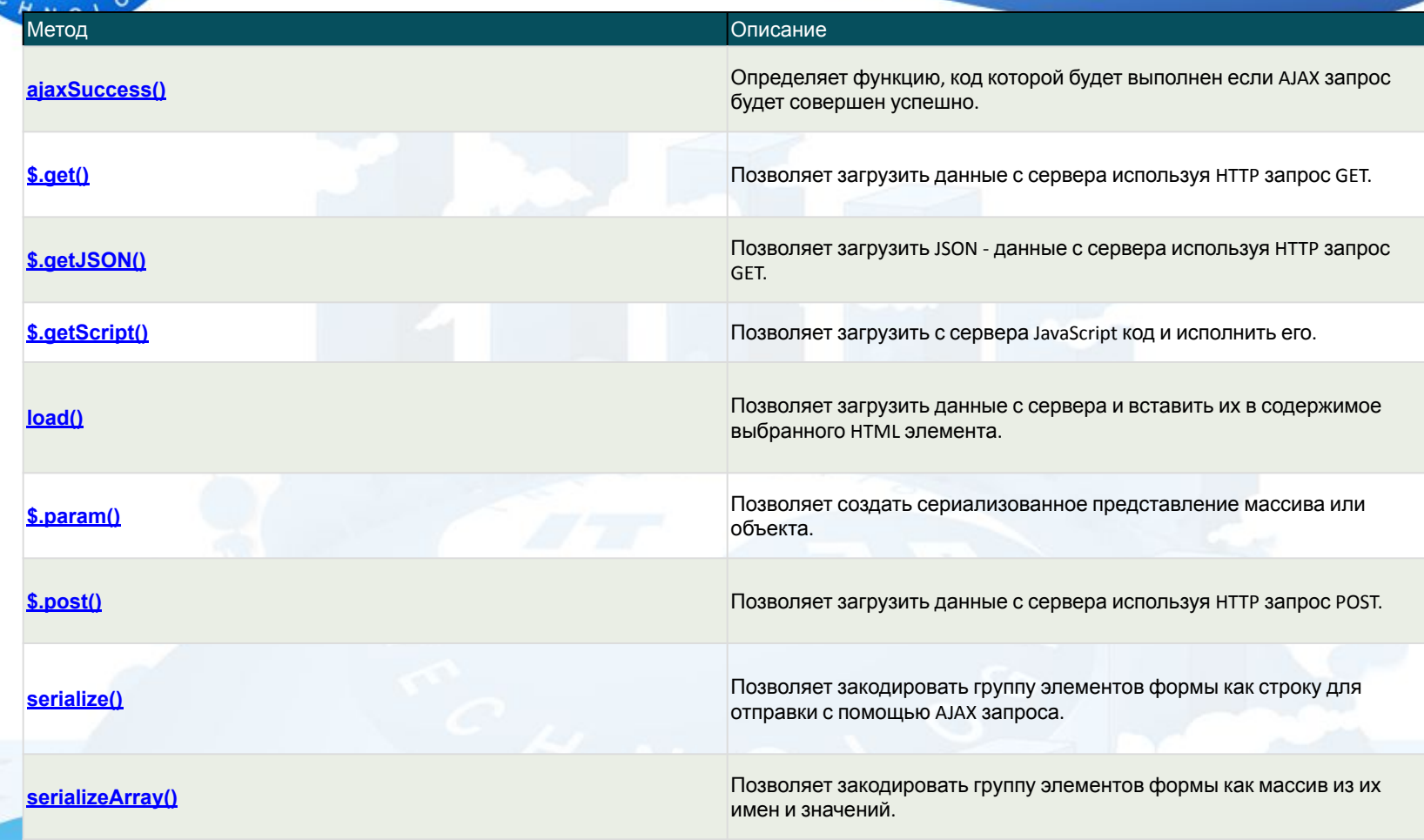

 $\Omega$ ∢

Н

2.0

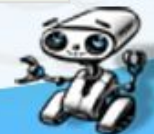